## How to Change the Program Year to Enter in Claims in the CNP system

1. Click on the Year in the Navigation bar.

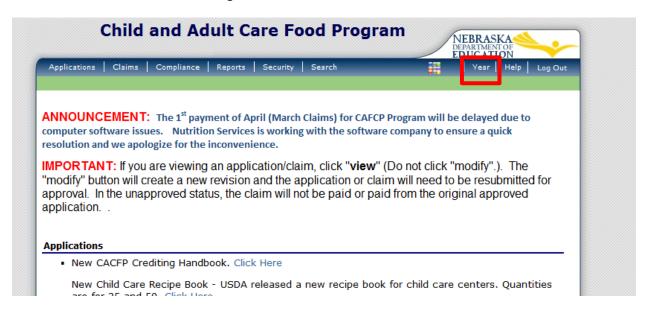

2. Select the Previous year and enter your claim.

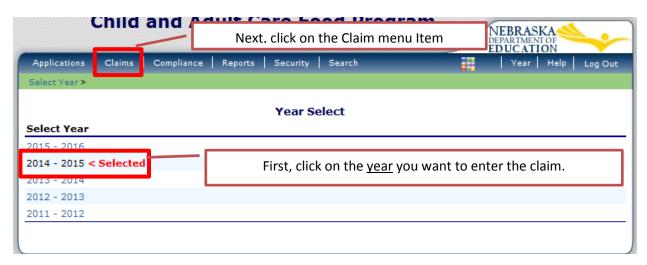